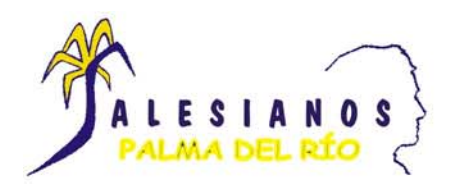

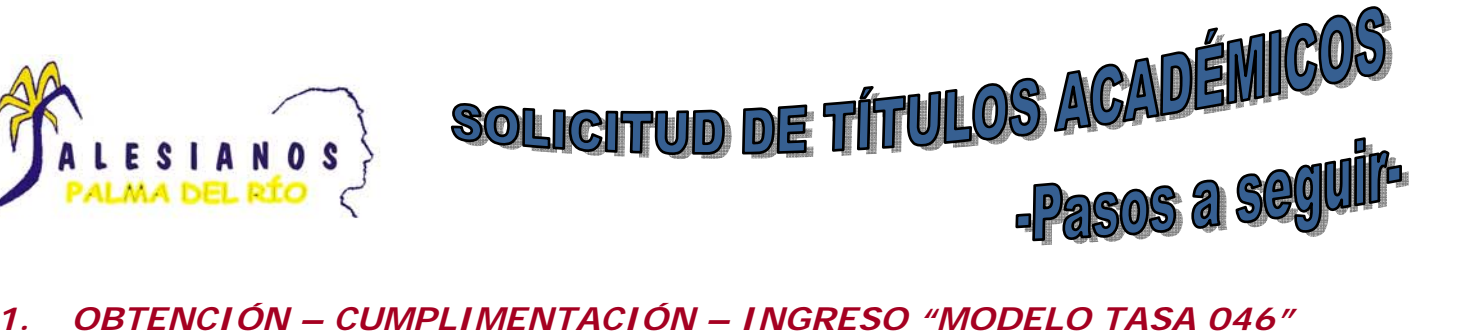

**1.1.Pinchar en la dirección de Internet:** 

**https://www.juntadeandalucia.es/economiayhacienda/apl/surweb/modelos/modelo046/046. jsp**

**ó, sobre el icono** 

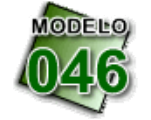

- **1.2.Confeccionar On-line.**
- **1.3.Rellenar (sólo los campos con asteriscos) Formulario "Obligado al Pago" y "Datos Generales" (Ojo el campo Razón Social, no se rellena).**
- **1.4.Marcar Autoliquidación.**
- **1.5.TEXTO A ESCRIBIR, SEGÚN NIVEL EDUCATIVO Y MODALIDAD CURSADA:** 
	- **1.5.1. EXPEDICIÓN TÍTULO DE BACHILLER DE:** 
		- **HUMANIDADES Y CIENCIAS SOCIALES.**
		- **TECNOLOGÍA.**
		- **CIENCIAS Y TECNOLOGÍA.**
	- **1.5.2. EXPEDICIÓN TÍTULO TÉCNICO/A SUPERIOR DE FORMACIÓN PROFESIONAL DE:** 
		- **SISTEMAS DE REGULACIÓN Y CONTROL AUTOMÁTICOS.**
		- **ADMINISTTRACIÓN Y FINANZAS.**
	- **1.5.3. EXPEDICION TÍTULO TÉCNICO/A DE FORMACIÓN PROFESIONAL DE:** 
		- **EQUIPOS E INSTALACIONES ELECTROTÉCNICAS –LOGSE-**
		- **ELECTROMECÁNICA DE VEHÍCULOS LOGSE-**
		- **MONTAJE Y MANTENIMIENTO DE INSTALACIONES DE FRÍO, CLIMATIZACIÓN Y PRODUCCIÓN DE CALOR – LOGSE-**
		- **GETIÓN ADMINISTRATIVA.**
		- **INSTALACIONES ELÉCTRICAS Y AUTOMÁTICAS LOE-**
		- **ELECTROMECÁNICA DE VEHÍCULOS AUTOMÓVILES LOE-**
		- **INSTALACIONES FRIGORÍFICAS Y DE CLIMATIZACIÓN LOE-**

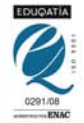

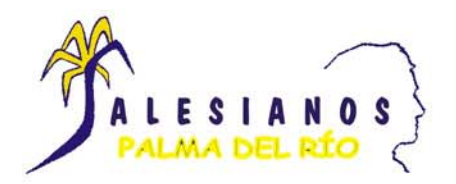

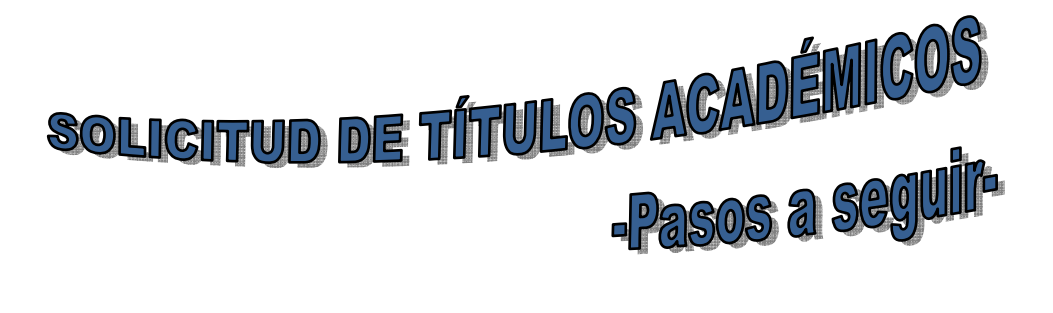

- **1.6.Fecha devengo (fecha en la que vamos a ingresar la tasa en la entidad bancaria).**
- **1.7.Total a ingresar:** 
	- **1.7.1. Bachiller: 51,49 € ó 25,75 € (familia numerosa de categoría general)**
	- **1.7.2. CC.FF. Grado Superior: 51,49 € ó 25,75 € (familia numerosa de categoría general)**
	- **1.7.3. CC.FF. Grado Medio: 20,96 € ó 10,48 € (familia numerosa de categoría general)**
- **1.8.Código Territorial: ED14E0 (Consejería de Educación/ Córdoba/ I.E.S. Antonio Gala)**
- **1.9.Concepto de Pago: 0049 (Exp. Títulos Académicos y Prof.)**
- **1.10.Una vez rellenado todos los campos indicados arriba, pulsar el botón**  Validar
- **1.11.Nos lleva a una pantalla en PDF con el documento y le daremos a imprimir (imprime directamente 3 copias –Talón de Cargo, Ejemplar para el Interesado y Ejemplar para la Administración)**
- **1.12.Firmamos en las casillas "Firma del presentador" e iremos a pagar a cualquier entidad bancaria y nos tienen que devolver sellada las copias "Ejemplar para el Interesado y Ejemplar para la Administración"**

## *2. CUMPLIMENTACIÓN SOLICITUD DE TÍTULO – ANEXO IV –Documento PDF (archivo a pie de página)*

- **2.1.Descargar (pinchar), Rellenar e Imprimir ó**
- **2.2.Descargar (pinchar), Imprimir y Manualmente, cumplimentar.**

## *3. ENTREGAR EN LA SECRETARÍA DE TU CENTRO*

- **3.1.Anexo IV –Cumplimentado-**
- **3.2.Modelo 046 –Ejemplar para la Administración-**
- **3.3.Fotocopia del D.N.I.**
- **3.4.En caso de ser familia numerosa de categoría general, fotocopia del Libro de Familia Numerosa, actualizado.**

*UNA VEZ realizado los pasos 1, 2 y 3, iremos a la secretaría del I.E.S. Antonio Gala en Avda. de la Paz, 29-Palma del Río- para que nos sellen el Modelo 046-Ejemplar para el Interesado-*

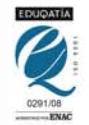